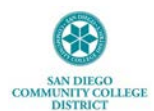

#### **Approving Remote Worker Request as SDCCD Manager**

This job aide provides step-by-step instructions for reviewing and approving Remote Worker requests via [MySDCCD](https://myportal.sdccd.edu/) portal. Remote Worker module provides high level information for Managers about team members remote status. It does not track complex remote work schedules or act as a Scheduling or Resource Planning System.

It is recommended you use Google Chrome when logging into Employee Self-Service. If you have any issues viewing any of the options or screens within these steps, please log out, follow instructions to [clear cache,](https://community.canvaslms.com/t5/Canvas-Basics-Guide/How-do-I-clear-my-browser-cache-on-a-Mac/ta-p/43) and log back in to try again.

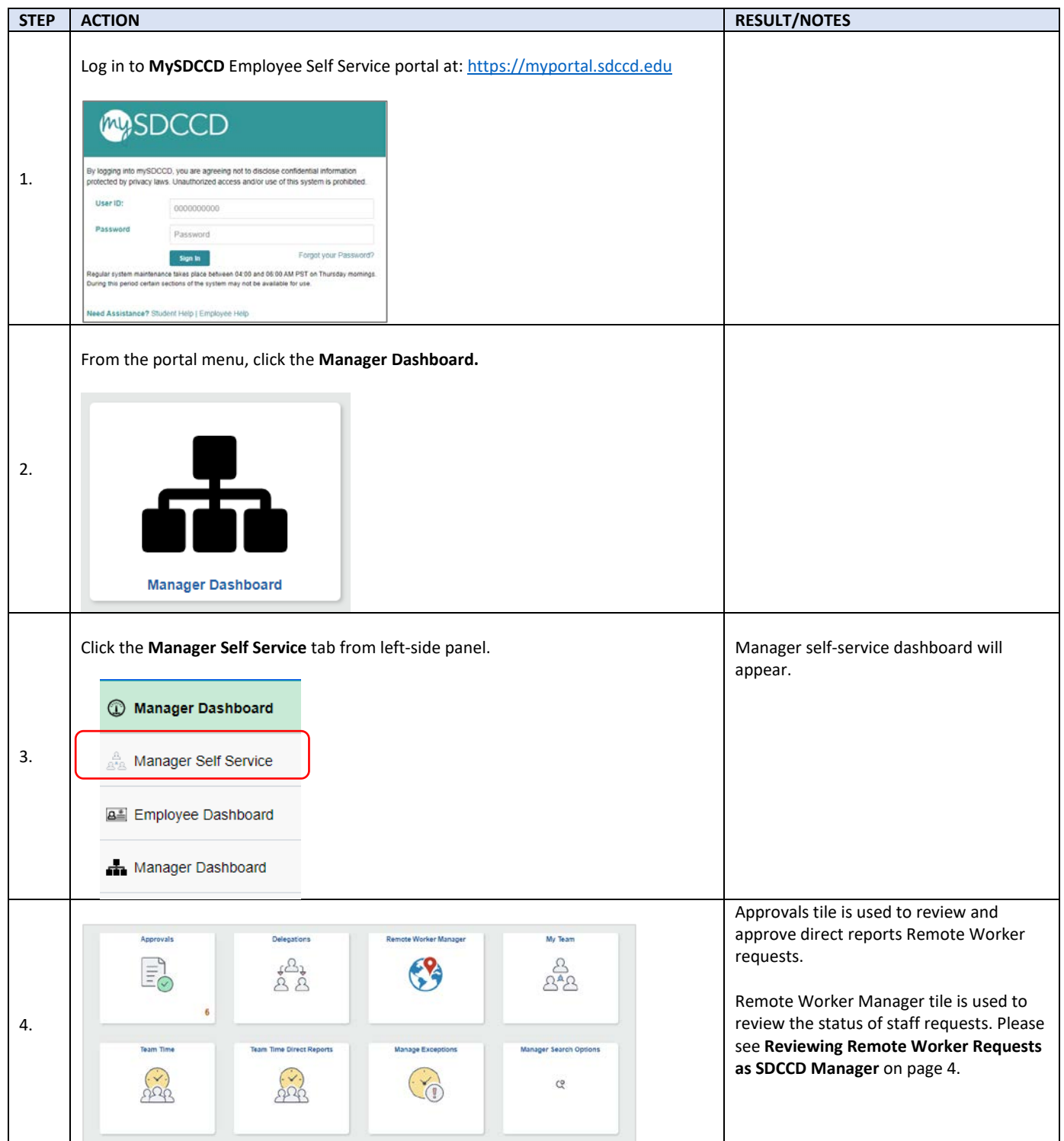

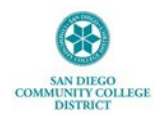

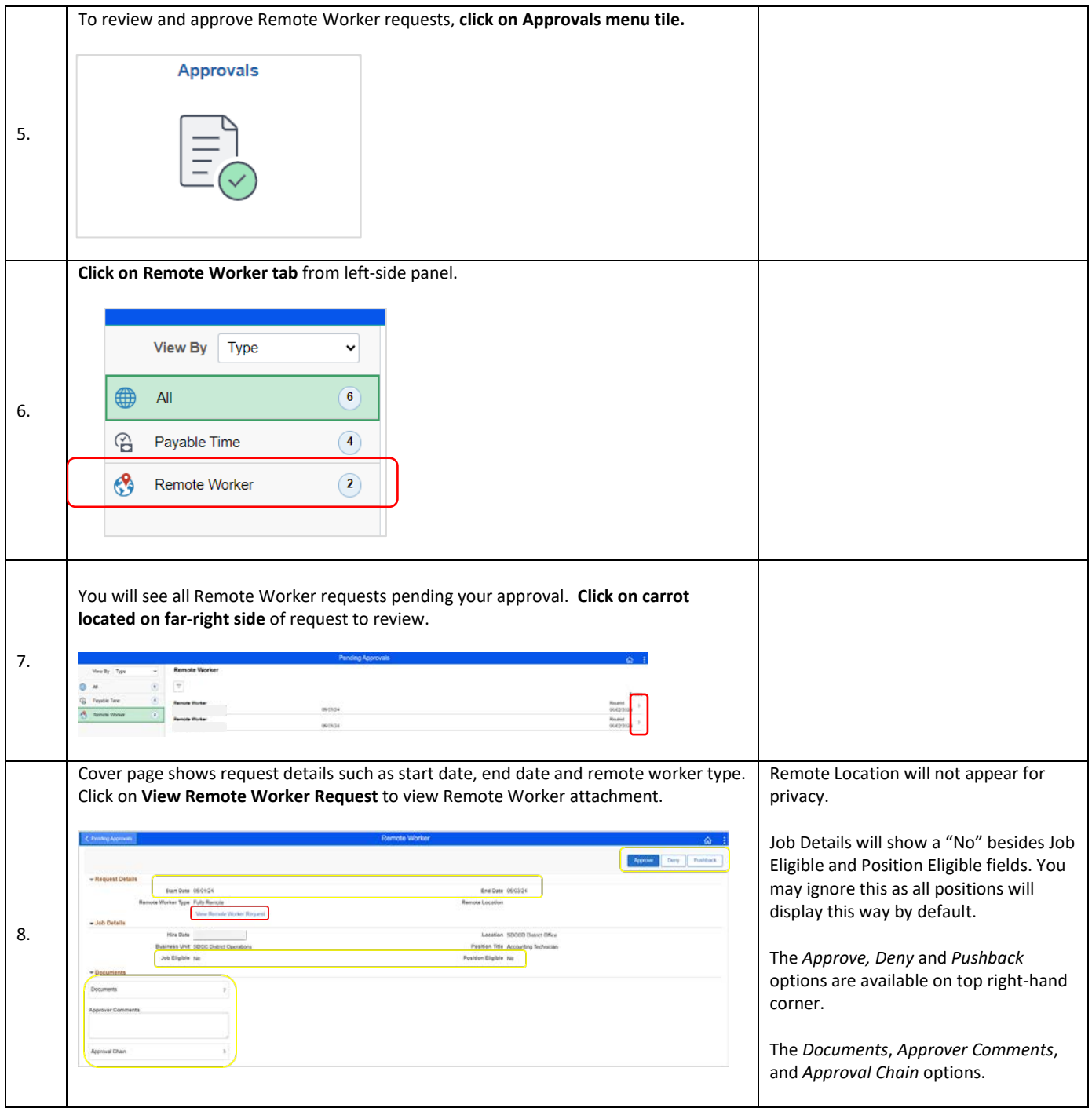

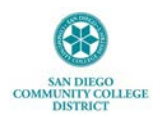

# San Diego Community College District 3375 Camino del Rio South, San Diego, CA 92108 People, Culture, and Technology Services [Human Resources]

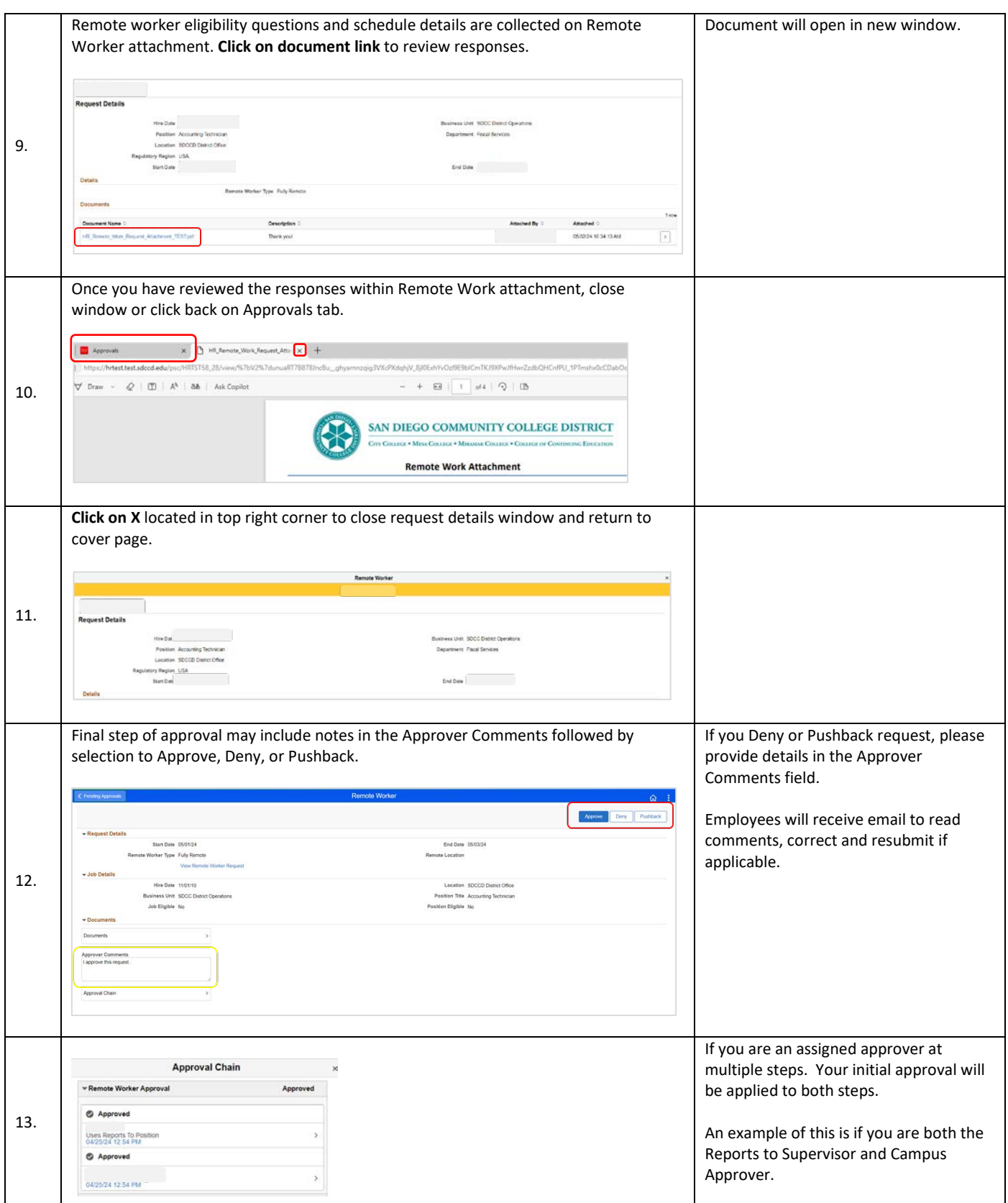

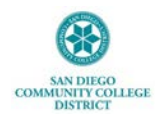

## **Approval Workflow**

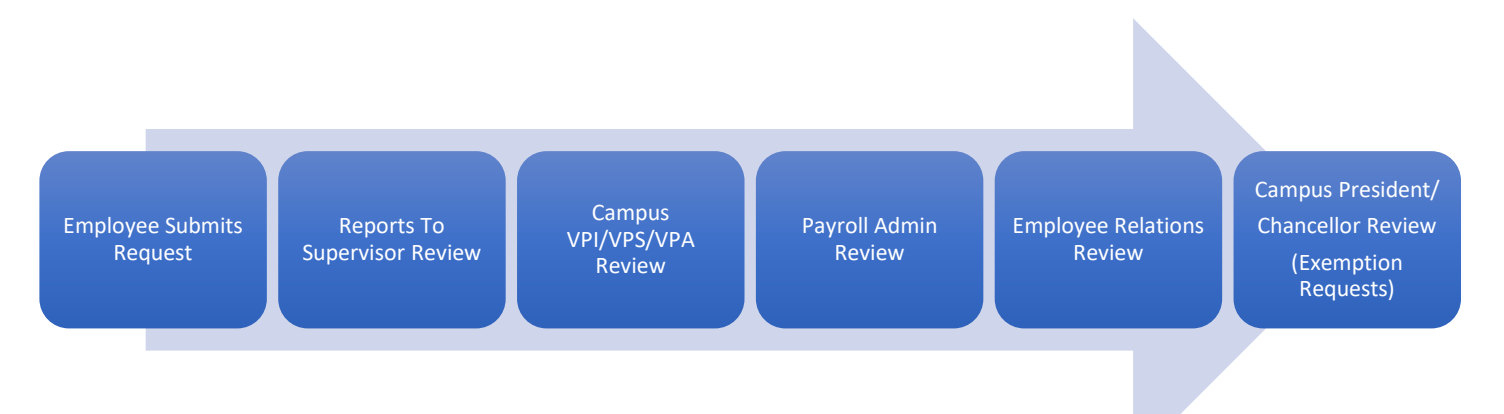

## **Reviewing Staff Remote Worker Requests as SDCCD Manager**

At any time, you may review the Remote Worker status of your direct reports and their direct reports via Remote Worker Manager tile.

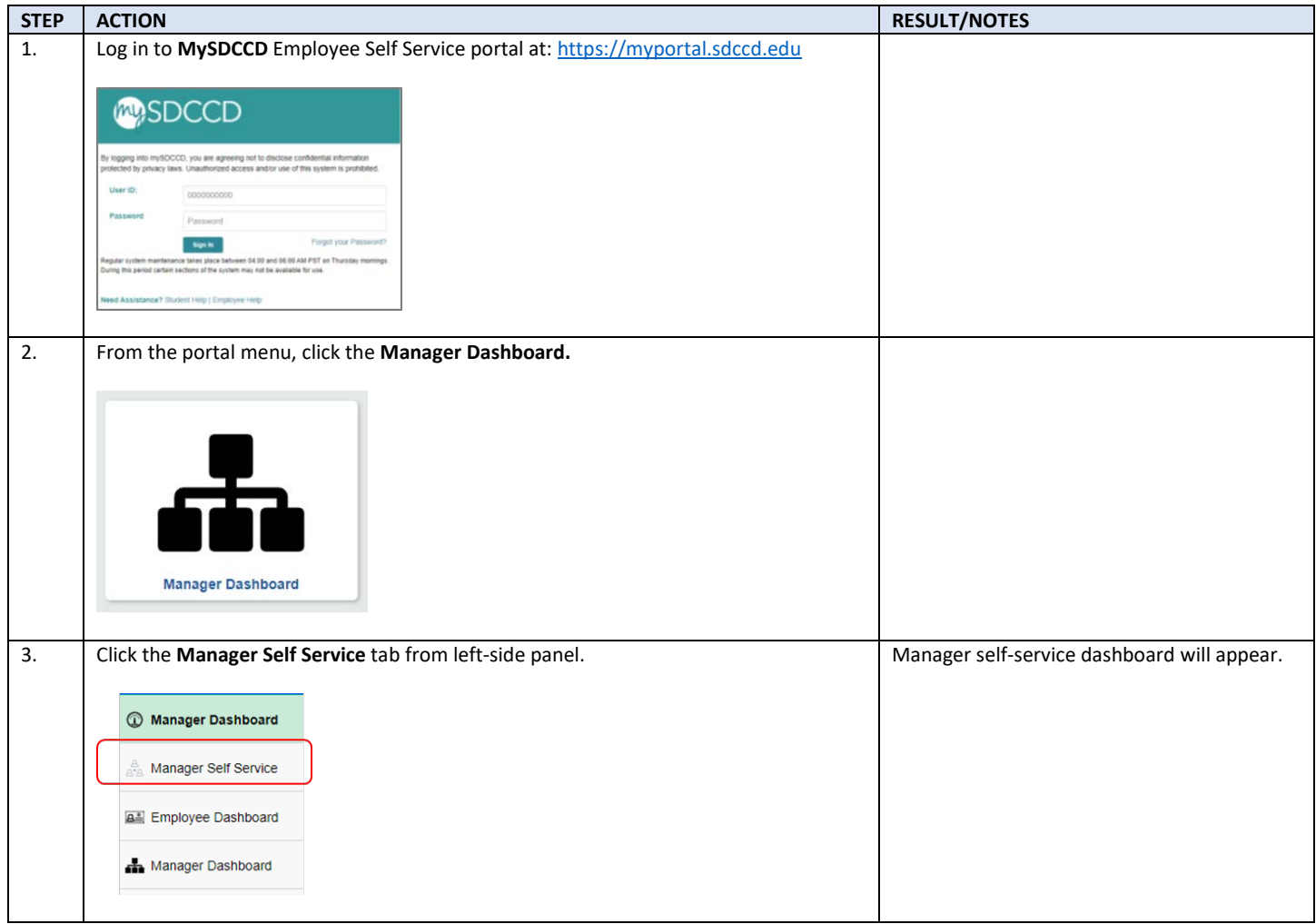

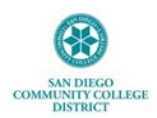

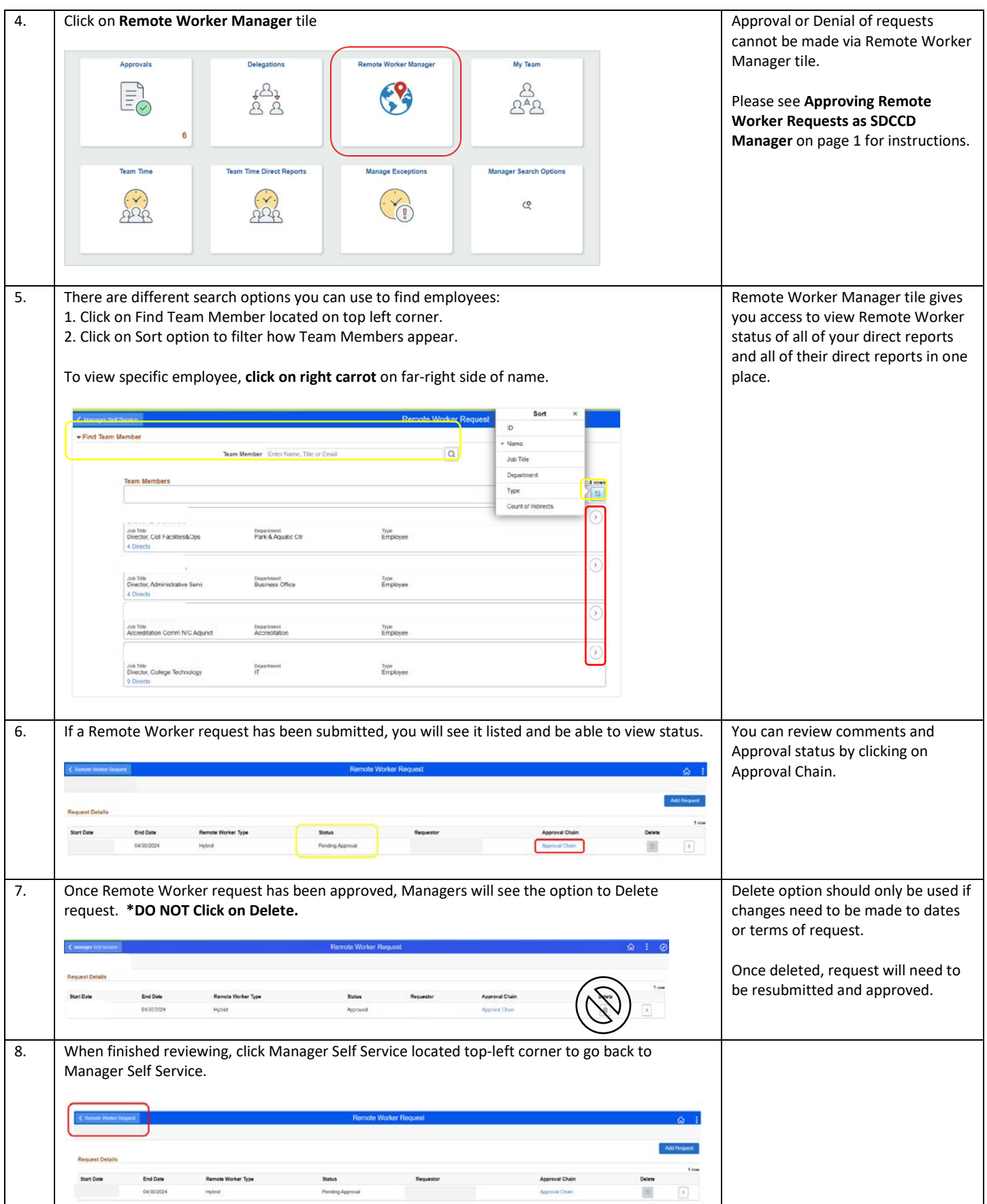

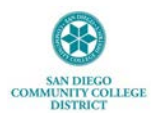

### **IT Technical Tips**

1. It is recommended you use Google Chrome when logging into Manager Self-Service.

2. If you have any issues viewing any of the options or screens within these steps, please log out, follow instructions t[o clear cache,](https://community.canvaslms.com/t5/Canvas-Basics-Guide/How-do-I-clear-my-browser-cache-on-a-Mac/ta-p/43) and log back in to try again.

#### **Frequently Asked Questions**

1. For any questions regarding Remote Worker policy, please reference [AP-7170 Remote Work.](https://www.sdccd.edu/docs/District/procedures/Human%20Resources/AP%207170.pdf)

2. Only one Remote Worker request may be submitted at a time within any given date range.

3. For any questions regarding Remote Worker requests within Manager Self Service, please email: DLforHRSystems@sdccd.edu